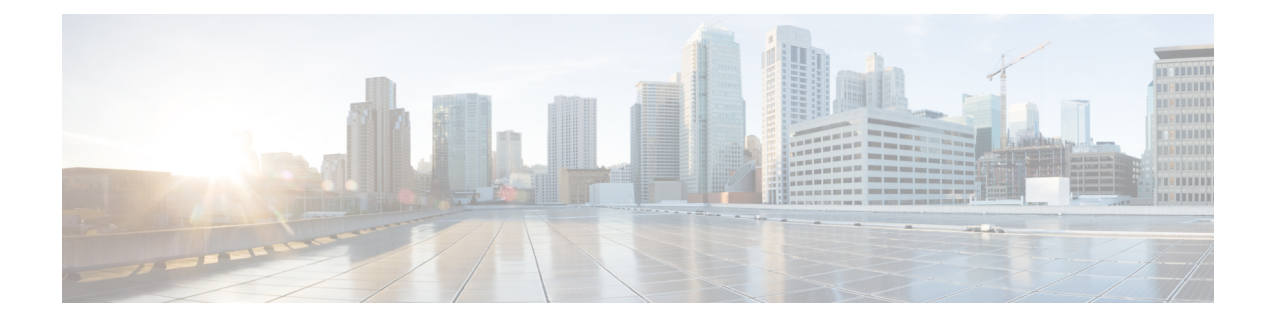

# **Cisco Finesse Server Installation**

- [Installation](#page-0-0) Task Flow, on page 1
- Install Finesse on [Primary](#page-0-1) Node, on page 1
- Install Finesse on [Secondary](#page-3-0) Node, on page 4
- Installation [Troubleshooting,](#page-6-0) on page 7

## <span id="page-0-0"></span>**Installation Task Flow**

The following table provides an overview of the tasks you perform to install Cisco Finesse. Tasks must be performed in the order they are listed.

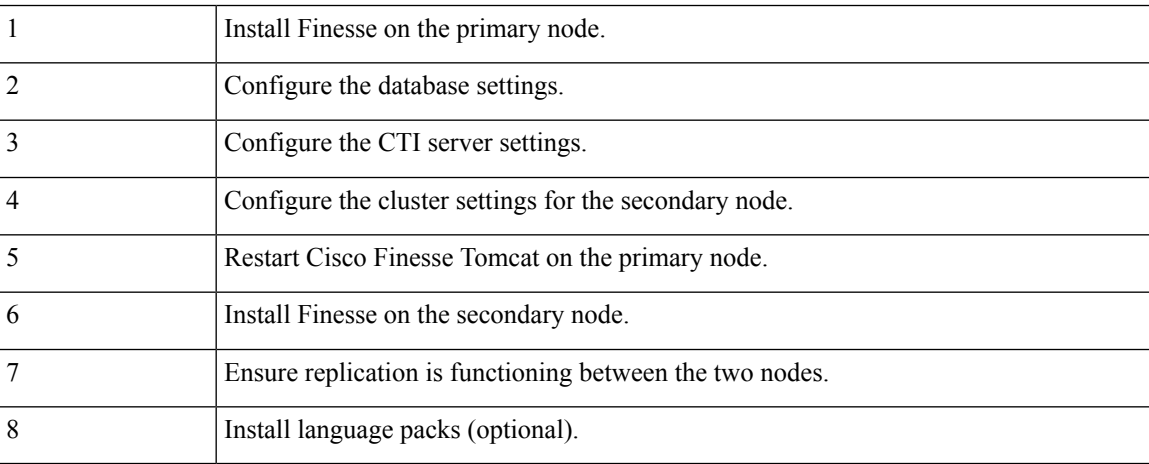

## <span id="page-0-1"></span>**Install Finesse on Primary Node**

### **Procedure**

**Step 1** Follow the instructions in the OVA README.txt file to import and deploy the OVA, to edit VM settings, and to power on the VM and edit the BIOS settings in the console. For more information, see the section on *Installation Files*.

 $\mathbf I$ 

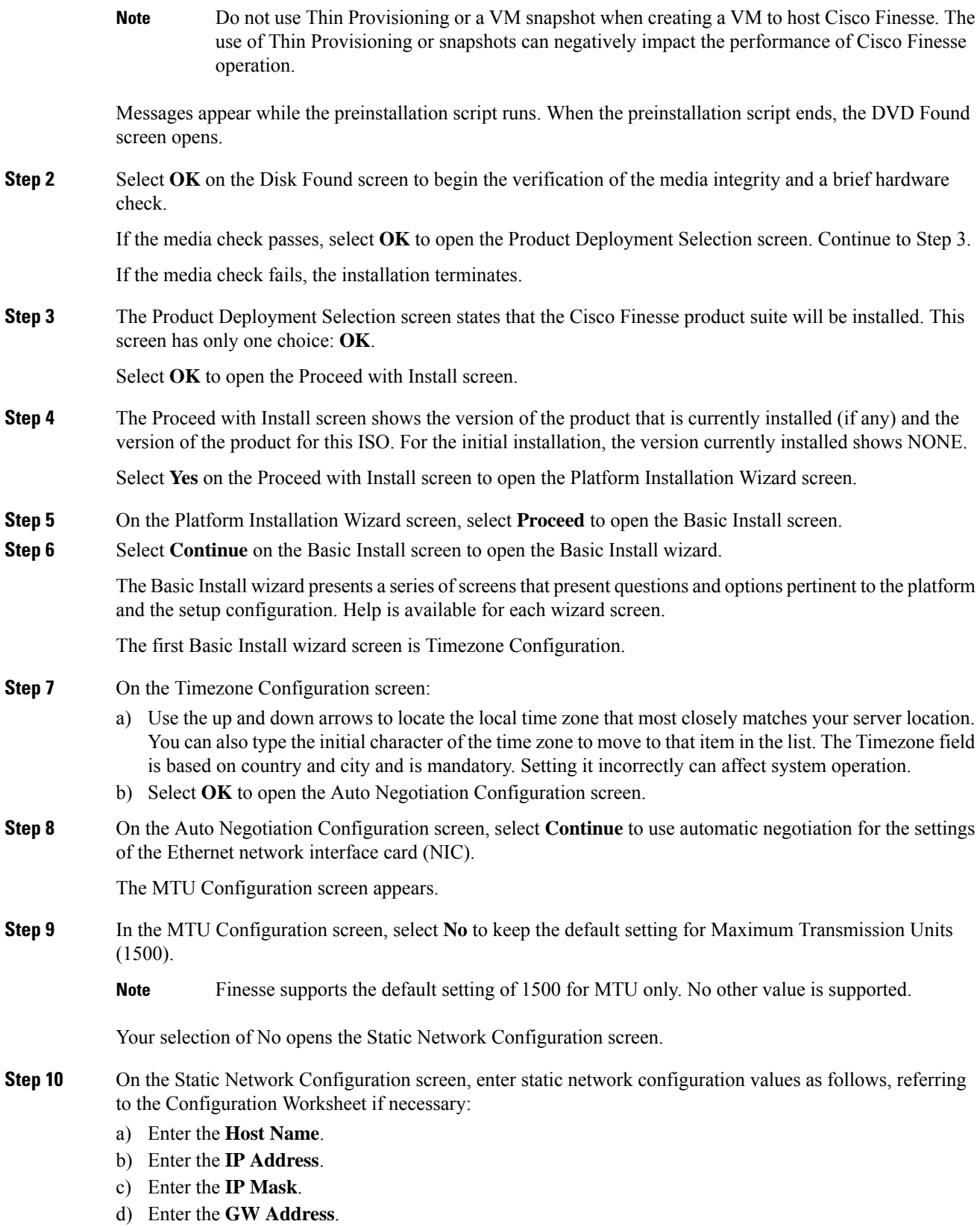

٦

 $\mathbf{l}$ 

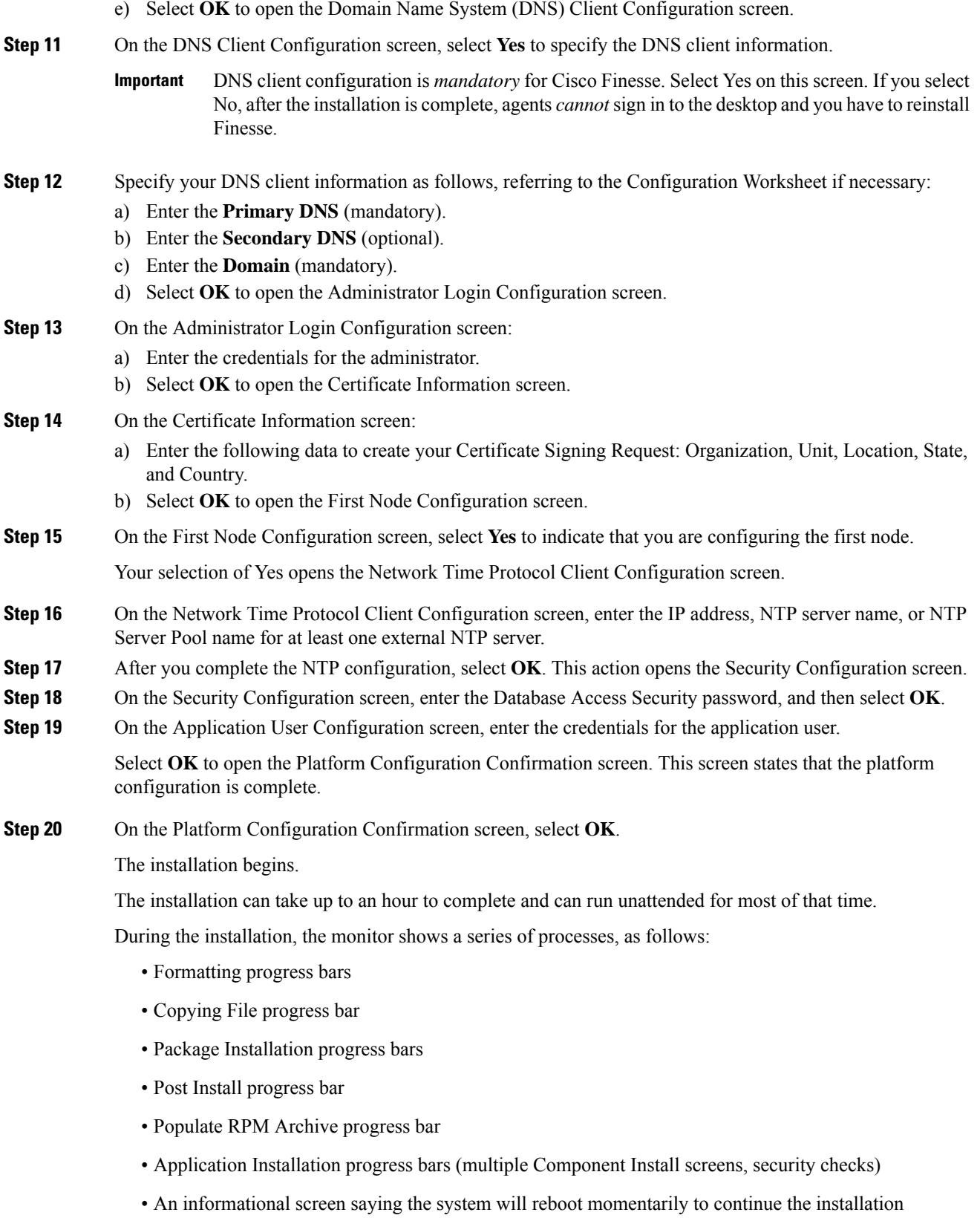

If you see the following virtual machine question, select **Yes**, and then click **OK**:

#### **Figure 1: Virtual Machine Message**

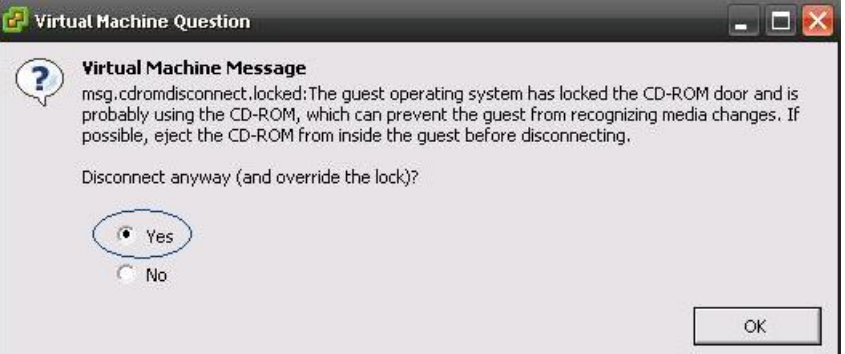

• A system reboot

Messages stream down your monitor during the reboot. Some of them prompt you to press a key. *Do not* respond to these prompts to press a key.

- Application Pre Install progress bars
- Configure and Setup Network progress bars
- If a Network Connectivity Failure screen appears during the Configure and Setup Network process, click **Review**, and then click **OK** at the Errors screen. Follow the prompts to reenter the information that caused the failure. The installation continues when the connection information is complete. **Note**
- Security configuration

A message appears that states the installation of Cisco Finesse has completed successfully.

```
The installation of Cisco Finesse has completed successfully.
```
Cisco Finesse <*version number*> <*hostname*> login: \_

### **What to do next**

Sign in to the Finesse administration console on the primary Finesse server (https://*FQDN of Finesse server:8445*/cfadmin) to configure CTI server, Administration & Database server, and cluster settings.

After you configure these settings, install Finesse on the secondary node.

## <span id="page-3-0"></span>**Install Finesse on Secondary Node**

Install the same version of Finesse on both the primary and secondary Finesse nodes.

 $\blacksquare$ 

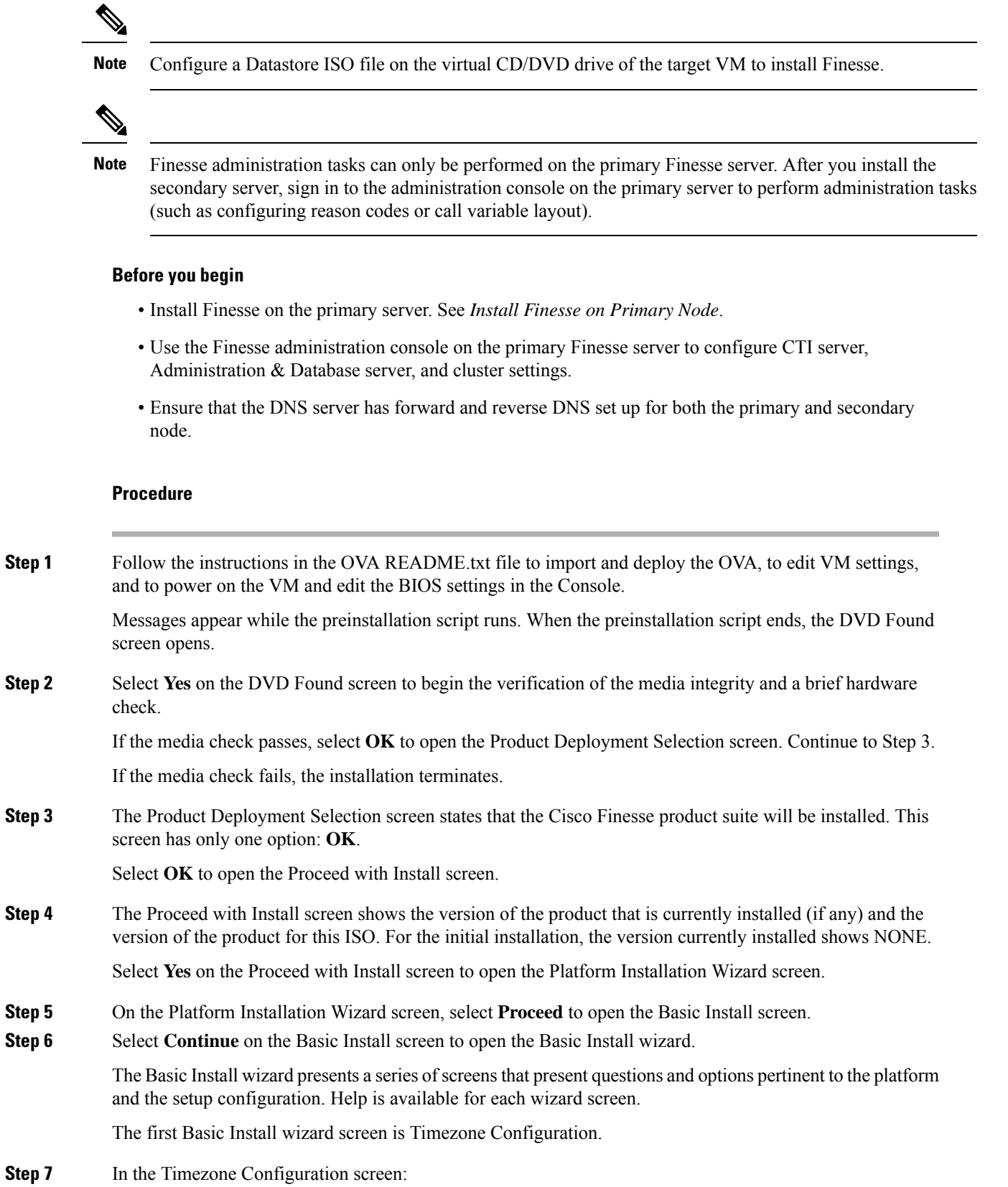

 $\mathbf I$ 

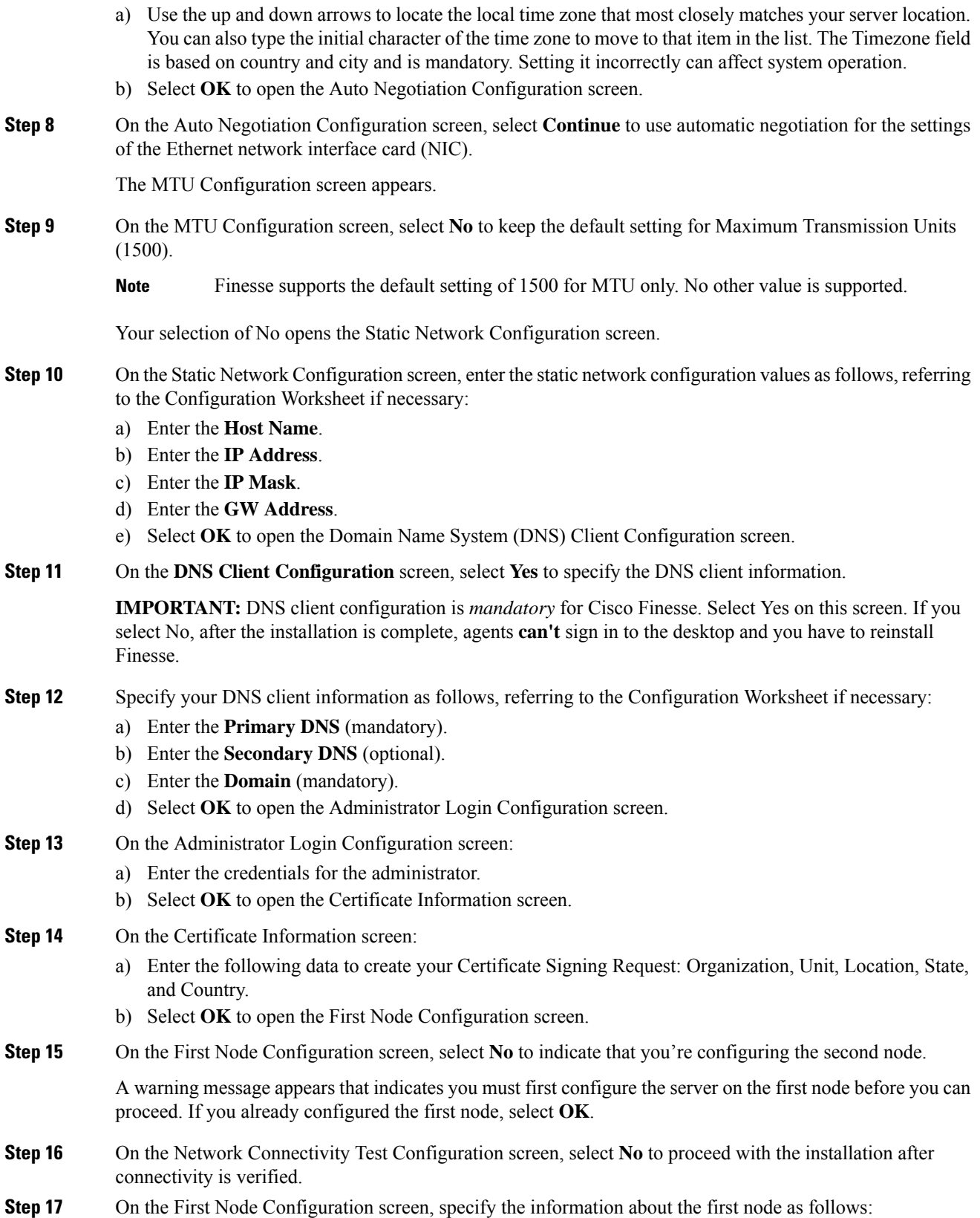

- a) Enter the **Host Name** of the primary Finesse server.
- b) Enter the **IP Address** of the primary Finesse server.
- c) Enter the **Security Password** of the primary Finesse server.
- d) Confirm the **Security Password**.

**Step 18** Select **OK** to open the Platform Configuration Confirmation screen.

**Step 19** On the Platform Configuration Confirmation screen, select **OK**.

The installation begins.

The installation can take up to an hour to complete and can run unattended for most of that time.

A message appears that states the installation of Cisco Finesse has completed successfully.

The installation of Cisco Finesse has completed successfully.

Cisco Finesse <*version number*> <*hostname*> login: \_

### **What to do next**

Check the replication status. If all nodes in the cluster show a **replication status of 2**, replication is functioning correctly.

After installation, by default the configuration that controls the reverse-proxy authentication is enabled. When the reverse-proxy authentication is enabled and multiple client-side certificates are configured on the system, it impacts the certificate acceptance pop-ups from clients that are connected directly to the Finesse server without using a reverse-proxy. To prevent these pop-ups from appearing, use the**utils systems reverse-proxy client-auth** command on both the Finesse nodes to disable the reverse-proxy authentication that don't need VPN-less access to Finesse.

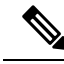

It can take 10–20 minutes to establish replication fully between the two nodes. **Note**

To access platform-specific applications like Disaster Recovery System, Cisco Unified Serviceability, and Cisco Unified OperatingSystem Administration, use the following URL, https://*FQDN of Finesse server*:8443.

### <span id="page-6-0"></span>**Installation Troubleshooting**

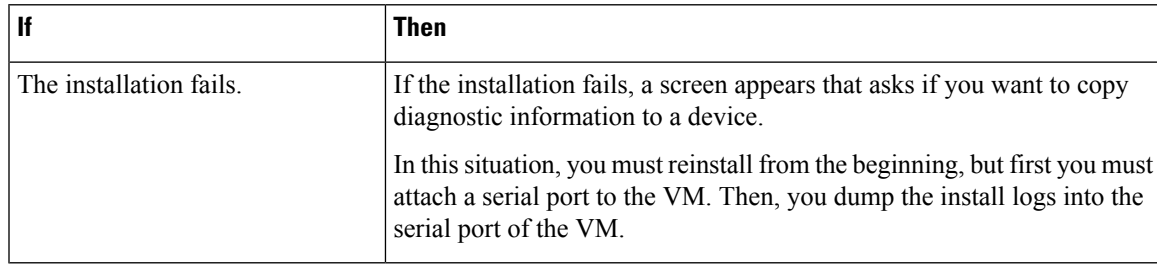

 $\mathbf I$